- Hak Cipta Dilindungi Undang-undang<br>1. Dilarang mengutip sebagian atau seluruh karya tulis ini tanpa mencantumkan dan menyebutkan sumber :<br>9. Pengutipan hanya untuk kepentingan pendidikan, penelitian, penulisan karya ilmiah
- -
	-
	-
	-
	-

@Hak cipta milik IPB University

IPB University

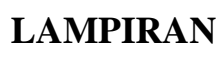

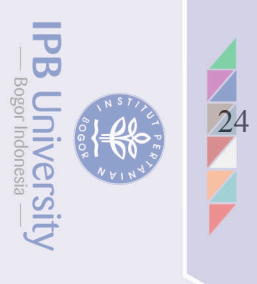

## Lampiran 1 Penginstallasian *Pixhawk Hexacopter*

 *Mission Planner > Setup > Install Firmware* (Pilih tipe *drone* yang di gunakan)

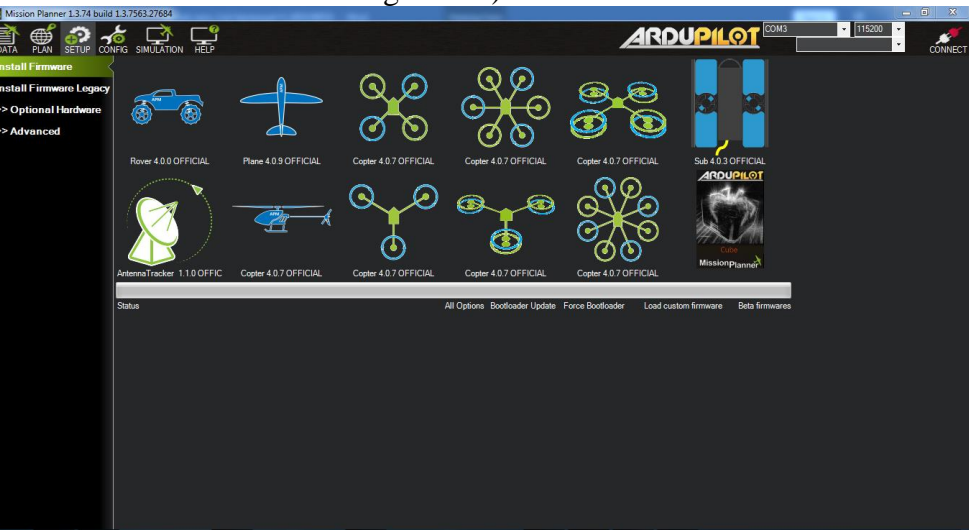

*Hexacopter* > Masuk ke Menu Platform > Pilih Jenis MicroComputer yang di gunakan (*Pixhawk*) > *download* > *Complete*

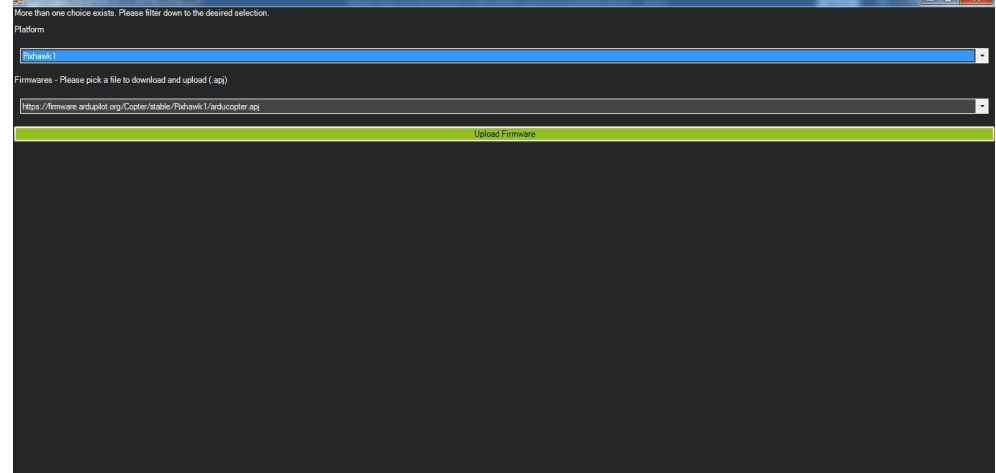

**IPB University** 

 $\mathcal{H}$ 

ian atau seluruh karya tulis ini tanpa mencantumkan dan menyebutkan sumber

kepentingan pendidikan,

penelitian,

penulisan karya ilmiah,

, penyusunan laporan, penulisan kritik atau tinjauan suatu masalah

apapun tanpa izin IPB University

## Lampiran 2 Kalibrasi *Drone* **26**<br>26

Connect *Pixhawk* ke tools *Mission Planner* > *Mandatory Hardware > Frame Type* pilih jenis *drone* yang digunakan (*Hexacopter* X)

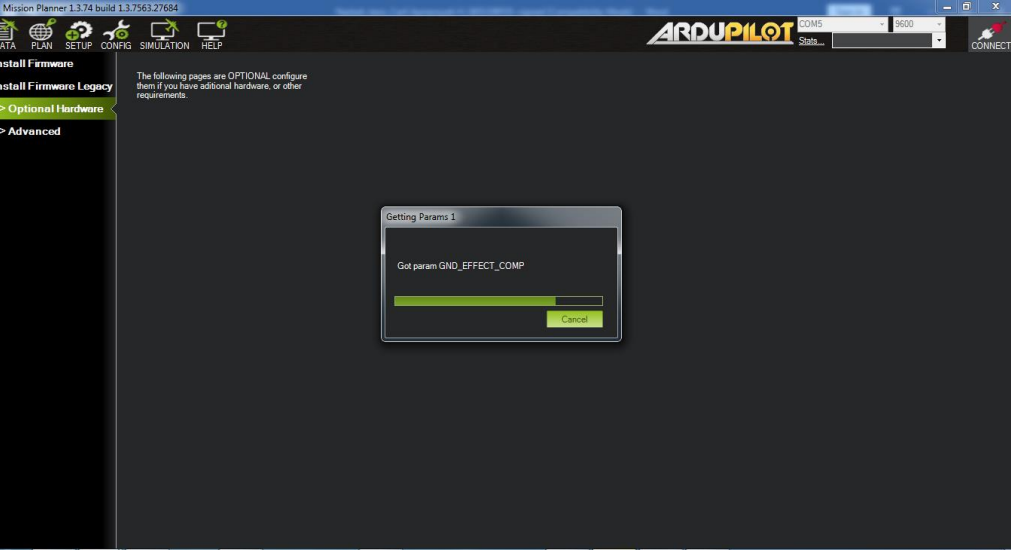

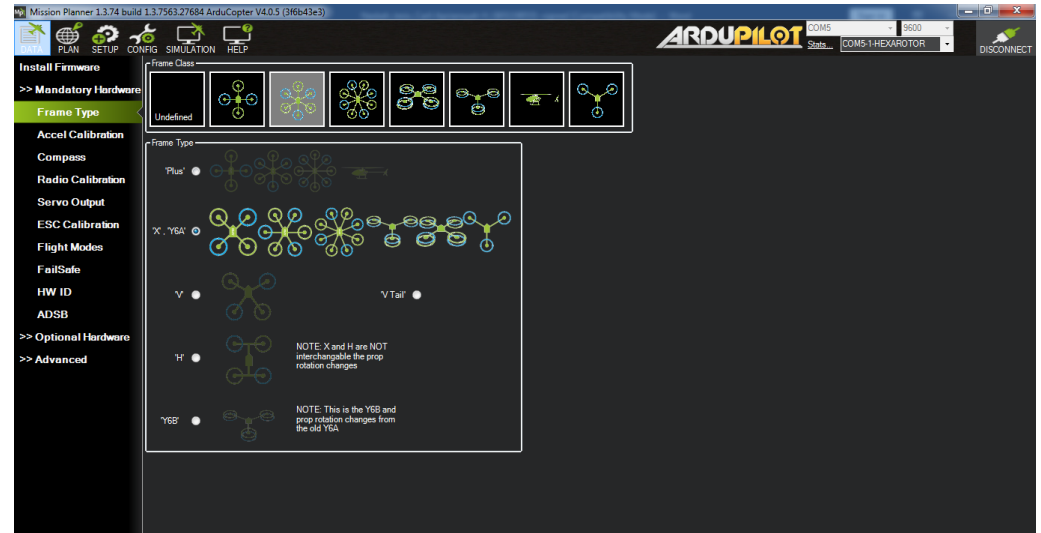

## @Hak cipta milik IPB University

## IPB University

Perpustakaan IPB University

Hak Cipta Dilindungi Undang-undang<br>1. Dilarang mengutip sebagian atau seluruh karya tulis ini tanpa mencentumkan dan menyebutkan sumber :<br>- a. Pengutipan Hanya untuk kentingan panah panalitian karya ilmilah, penyusunan lap

**IPB University** 

EFFE

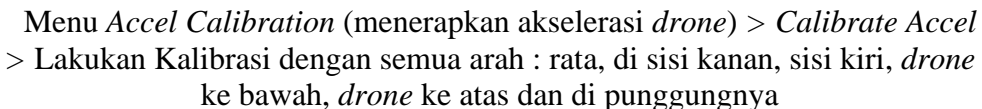

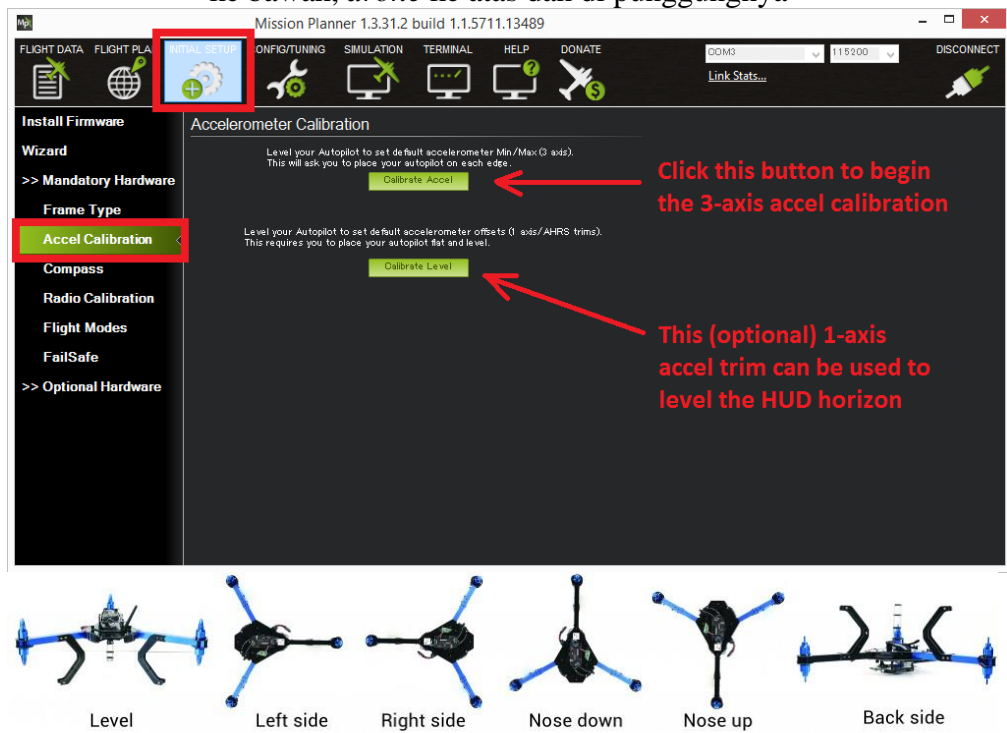

Menu *Compass* (Akselerasi GPS terhadap Microcomputer) > *Start >* lakukan gerakan memutar kesemua arah pada drone hingga peringatan *Complete* muncul.

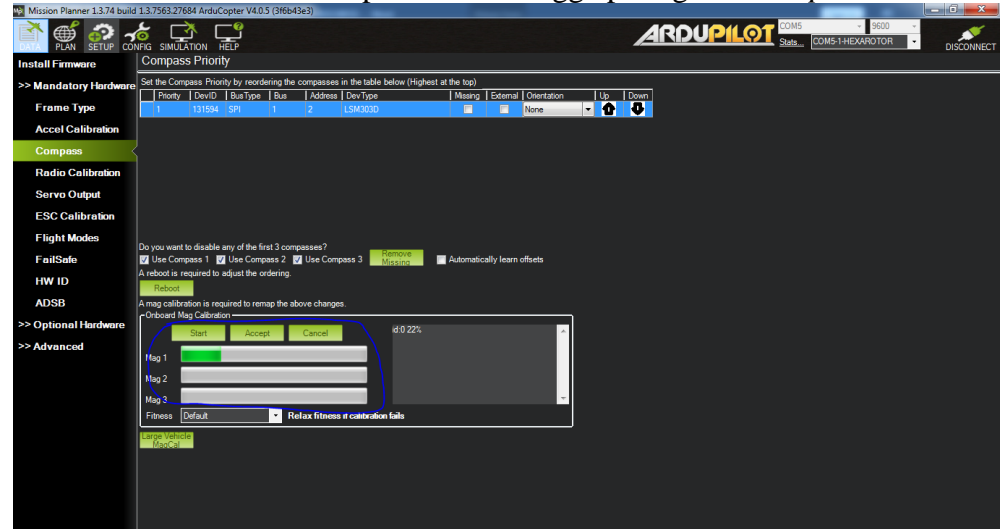

Menu *Radio Calibration* (Kalibrasi *Remote Control*) Koneksikan RC pada Drone > *Calibrate Radio* > Gerakan semua tombol yang ada pada *remote control* > Save > Complete

**IPB University** 

Pengutipan

**Anzun every** 

Ikan kepentingan kepentingan pendidikan

wajar

ian atau seluruh karya tulis ini tanpa mencantumkan dan

penulisan karya ilmiah

vebutkan sumber

penyusunan laporan, penulisan kritik atau tinjauan suatu masalah

apapun tanpa izin IPB Universit

**IPB Universit** 

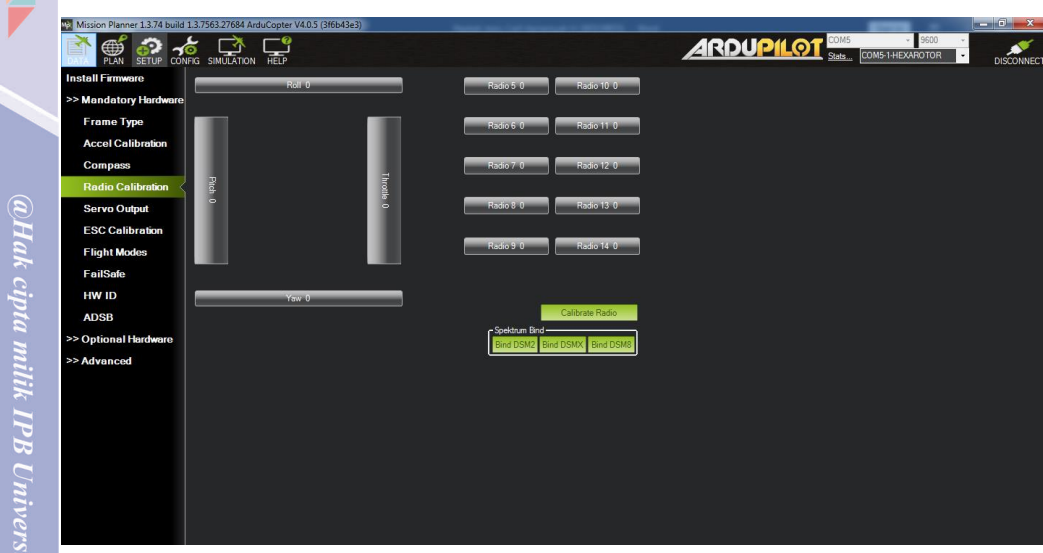

Menu Fligtht Modes (Sistem Penerbangan yang digunakan) > Flight Mode 1-6<br>gunakan Loiter/RTL > Save Modes > Complete.

| Mission Planner 1.3.74 build 1.3.7563.27684 ArduCopter V4.0.5 (3f6b43e3) | ັ             |                         |                                      |                                        |                 |                       |                              | $\begin{array}{c c c c c c} \hline \multicolumn{3}{c }{-} & \multicolumn{3}{c }{0} & \multicolumn{3}{c }{x} \end{array}$ |
|--------------------------------------------------------------------------|---------------|-------------------------|--------------------------------------|----------------------------------------|-----------------|-----------------------|------------------------------|----------------------------------------------------------------------------------------------------|
| <b>A ON CONFIG SINULATION</b>                                            |               | $-\mathbf{e}$           |                                      |                                        |                 | <b>ARDUPILOT</b> SONS | $- 9600$<br>COM5-1-HEXAROTOR | $\ddot{\phantom{0}}$<br><b>DISCONNECT</b>                                                                                |
| <b>Install Firmware</b>                                                  |               | Current Mode: Stabilize |                                      |                                        |                 |                       |                              |                                                                                                    |
| >> Mandatory Hardware                                                    |               | Current PWM: 5:0        |                                      |                                        | PWM 0 - 1230    |                       |                              |                                                                                                    |
| <b>Frame Type</b>                                                        | Flight Mode 1 | Loter                   | Simple Mode                          | Super Simple M                         | PWM 1231 - 1360 |                       |                              |                                                                                                    |
| <b>Accel Calibration</b>                                                 | Flight Mode 2 | Loter                   | Simple Mode                          | Super Simple M                         | PWM 1361 - 1490 |                       |                              |                                                                                                    |
|                                                                          | Flight Mode 3 | Loter                   | <b>T</b> I Simple Mode               | Super Simple M                         | PWM 1491 - 1620 |                       |                              |                                                                                                    |
| <b>Compass</b>                                                           | Flight Mode 4 | Loter                   | Simple Mode<br><b>EX Simple Mode</b> | Super Simple M                         | PWM 1621 - 1749 |                       |                              |                                                                                                    |
| <b>Radio Calibration</b>                                                 | Flight Mode 5 | Loter                   | Simple Mode                          | Super Simple M<br>Super Simple M       | PWM 1750+       |                       |                              |                                                                                                    |
| <b>Servo Output</b>                                                      | Flight Mode 6 | <b>RTL</b>              |                                      |                                        |                 |                       |                              |                                                                                                    |
| <b>ESC Calibration</b>                                                   |               | Save Modes              |                                      | Simple and Super<br>Simple description |                 |                       |                              |                                                                                                    |
| <b>Flight Modes</b>                                                      |               |                         |                                      |                                        |                 |                       |                              |                                                                                                    |
| <b>FailSafe</b>                                                          |               |                         |                                      |                                        |                 |                       |                              |                                                                                                    |
| <b>HW ID</b>                                                             |               |                         |                                      |                                        |                 |                       |                              |                                                                                                    |
| <b>ADSB</b>                                                              |               |                         |                                      |                                        |                 |                       |                              |                                                                                                    |
| >> Optional Hardware                                                     |               |                         |                                      |                                        |                 |                       |                              |                                                                                                    |
| >> Advanced                                                              |               |                         |                                      |                                        |                 |                       |                              |                                                                                                    |
|                                                                          |               |                         |                                      |                                        |                 |                       |                              |                                                                                                    |
|                                                                          |               |                         |                                      |                                        |                 |                       |                              |                                                                                                    |
|                                                                          |               |                         |                                      |                                        |                 |                       |                              |                                                                                                    |
|                                                                          |               |                         |                                      |                                        |                 |                       |                              |                                                                                                    |
|                                                                          |               |                         |                                      |                                        |                 |                       |                              |                                                                                                    |
|                                                                          |               |                         |                                      |                                        |                 |                       |                              |                                                                                                    |
|                                                                          |               |                         |                                      |                                        |                 |                       |                              |                                                                                                    |
|                                                                          |               |                         |                                      |                                        |                 |                       |                              |                                                                                                    |
|                                                                          |               |                         |                                      |                                        |                 |                       |                              |                                                                                                    |

IPB University

Hak Cipta Dilindungi Undang-undang<br>1. Dilarang mengutip sebagian atau seluruh karya tulis ini tanpa mencantumkan dan menyebutkan sumber :<br>- - Danaminan hanya untuk kepentingan pendidikan, penelitian, penulisan karya ilmiah 2. Dilarang mengumumkan dan memperbanyak sebagian atau seluruh karya bentuk apapun tanpa izin IPB University

**IPB University** 

**CONTROL** 

 $\overline{2}8$